# Note pratiche sullo sviluppo di servlet (I)

- Nel caso in cui sulla macchina locale (PC in laboratorio/PC a casa/Portatile) ci sia a disposizione un ambiente Java (con compilatore) e un editor/ambiente di sviluppo a cui si è abituati, è più comodo realizzare e testare le servlet in locale e poi trasferirle sul server finale (e.g., **latoserver.dimi.uniud.it**).
- Tuttavia è possibile lavorare direttamente su **latoserver.dimi.uniud.it** collegandosi tramite **ssh** (PuTTY sui sistemi Windows in laboratorio) e creando i vari sorgenti con gli editor **vi** <sup>o</sup>**pico**.

# Note pratiche sullo sviluppo di servlet (II)

- Se si decide di sviluppare le servlet in locale esistono vari programmi che permettono di trasferire i file sulla macchina remota in modo sicuro:
	- scp;
	- CoreFTP (www.coreftp.com);
	- il programma PSFTP fornito assieme a PuTTY sui sistemi Windows in laboratorio.

## Esempio: utilizzo di PSFTP

- Lanciare il programma (da menu, oppure direttamente dalla cartella di installazione di PuTTY: **C:\Programmi\PuTTY\PSFTP.EXE**).
- • A questo punto si hanno a disposizione i comandi:
	- **lcd <percorso>** (per spostarsi nel filesystem locale)
	- **!dir** (per visualizzare il contenuto della directory locale corrente)
	- **open <nome utente>@host** (per collegarsi come **<nome utente>** al server **host**)
	- **cd <percorso>** (per spostarsi nel filesystem remoto)
	- **dir** (per visualizzare il contenuto della directory remota corrente)
	- **put <nomefile>** per copiare sul server il file **<nomefile>**
	- **get <nomefile>** per copiare sulla macchina locale il file **<nomefile>**

# Gli argomenti dei metodi **doGet**/**doPost**

- Osserviamo che le servlet sono dei veri e propri programmi Java che vengono invocati dal contenitore di servlet (e.g., Tomcat) per soddisfare le richieste dei client.
- L'interfaccia con il protocollo HTTP messa a disposizione del programmatore consiste nell'utilizzo dei metodi dei due argomenti di tipo **HttpServletRequest** <sup>e</sup> **HttpServletResponse**.

#### **HttpServletRequest**

- E' un'interfaccia, definita in **javax.servlet.http**, che aggiunge alla "soprainterfaccia" **ServletRequest** (per servlet generiche), definita in **javax.servlet**, metodi specifici per le richieste HTTP.
- Rappresenta la richiesta di un client verso una servlet.
- L'oggetto corrispondente viene creato dal container (e.g., Tomcat) al momento della richiesta e passato al metodo opportuno della servlet.
- Metodi fondamentali:
	- **getInputStream**: per leggere informazioni inviate dal client;
	- **getParameter**: per estrarre i parametri della richiesta.

#### **HttpServletResponse**

- E' un'interfaccia, definita in **javax.servlet.http**, che aggiunge alla "soprainterfaccia" **ServletResponse** (per servlet generiche), definita in **javax.servlet**, metodi specifici per le richieste HTTP.
- Rappresenta la risposta al client da parte di una servlet.
- L'oggetto corrispondente viene creato dal container (e.g., Tomcat) al momento della richiesta e passato al metodo opportuno della servlet.
- Metodi fondamentali:
	- **setContentType**: per specificare il tipo MIME del contenuto che verrà spedito al client;
	- **getWriter**: restituisce il flusso di dati verso il client.

#### Errori comuni

•Tomcat manager:

#### "**FAIL - Application at context path /test could not be started**"

Causa: errore di parsing - controllare il file **web.xml**.

• "**HTTP Status 404**"

Causa: servlet non trovata – controllare l'URL della servlet ed i link ad essa relativi – controllare che il tag **<url-pattern>** abbia un "**/**" iniziale (a differenza degli URL relativi che si usano nelle pagine HTML per richiamare le servlet).

•"**HTTP Status 500**"

Errore interno (eccezione) della servlet.

#### Un contatore di accessi

- Scriviamo una servlet che conta il numero di accessi e lo visualizza.
- Sfruttiamo il fatto che Tomcat, quando riceve la richiesta di una servlet, crea un'istanza della classe corrispondente.
- Utilizziamo una variabile d'istanza privata **i** nel modo seguente:
	- la azzeriamo all'inizio dell'esecuzione della servlet;
	- la incrementiamo ad ogni accesso.

#### Il sorgente Java (I)

```
import java.io.*;
```
- **import javax.servlet.\*;**
- **import javax.servlet.http.\*;**

```
public class Contatore extends HttpServlet {
        private int i;
```

```
// init viene eseguito solo alla prima richiesta
// della servlet.
public void init() {
        i=0;
}
```
**// continua nel lucido successivo ...**

#### Il sorgente Java (II)

```
// ... continua dal lucido precedente
public void doGet(HttpServletRequest req,
                  HttpServletResponse res)
                   throws ServletException , IOException {
       res.setContentType("text/html");
        PrintWriter out = res.getWriter();
       out.println("<HTML>");
       out.println("<HEAD><TITLE>Contatore di "+
                    "accessi</TITLE></HEAD>");
       out.println("<BODY>");
       out.println("<STRONG>Accessi registrati "+
                    "finora: "+(++i)+"</STRONG>");
       out.println("</BODY></HTML>");
```
**}**

**}**

## Il metodo **init()**

- Il metodo **init()** di una servlet viene eseguito alla prima richiesta di quest'ultima.
- E' utile quindi per inserire il codice che inizializza la servlet.
- Nel nostro caso il metodo **init ()** contiene soltanto l'assegnamento **i = 0** (che inizializza a zero il contatore di accessi).

## Modifiche al file **index.html**

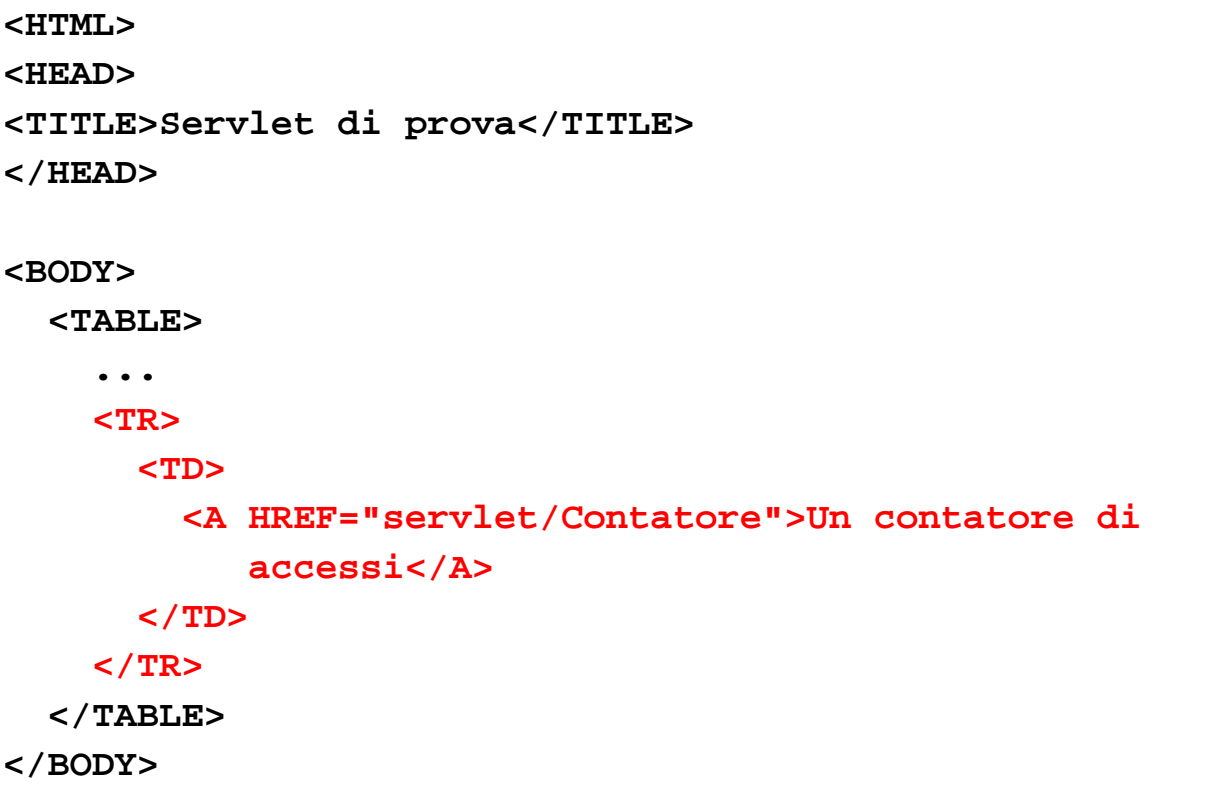

**</HTML>**

#### Modifiche al file **web.xml**

```
<?xml version="1.0" encoding="ISO-8859-1"?>
```

```
<!DOCTYPE web-app
   PUBLIC "-//Sun Microsystems, Inc.//DTD Web Application 2.3//EN"
    "http://java.sun.com/dtd/web-app_2_3.dtd">
```

```
<web-app>
```

```
...<servlet><servlet-name>Contatore</servlet-name>
    <servlet-class>Contatore</servlet-class>
</servlet>
<servlet-mapping>
    <servlet-name>Contatore</servlet-name>
    <url-pattern>/servlet/Contatore</url-pattern>
</servlet-mapping>
```

```
</web-app>
```
## Aspetto della pagina **index.html**

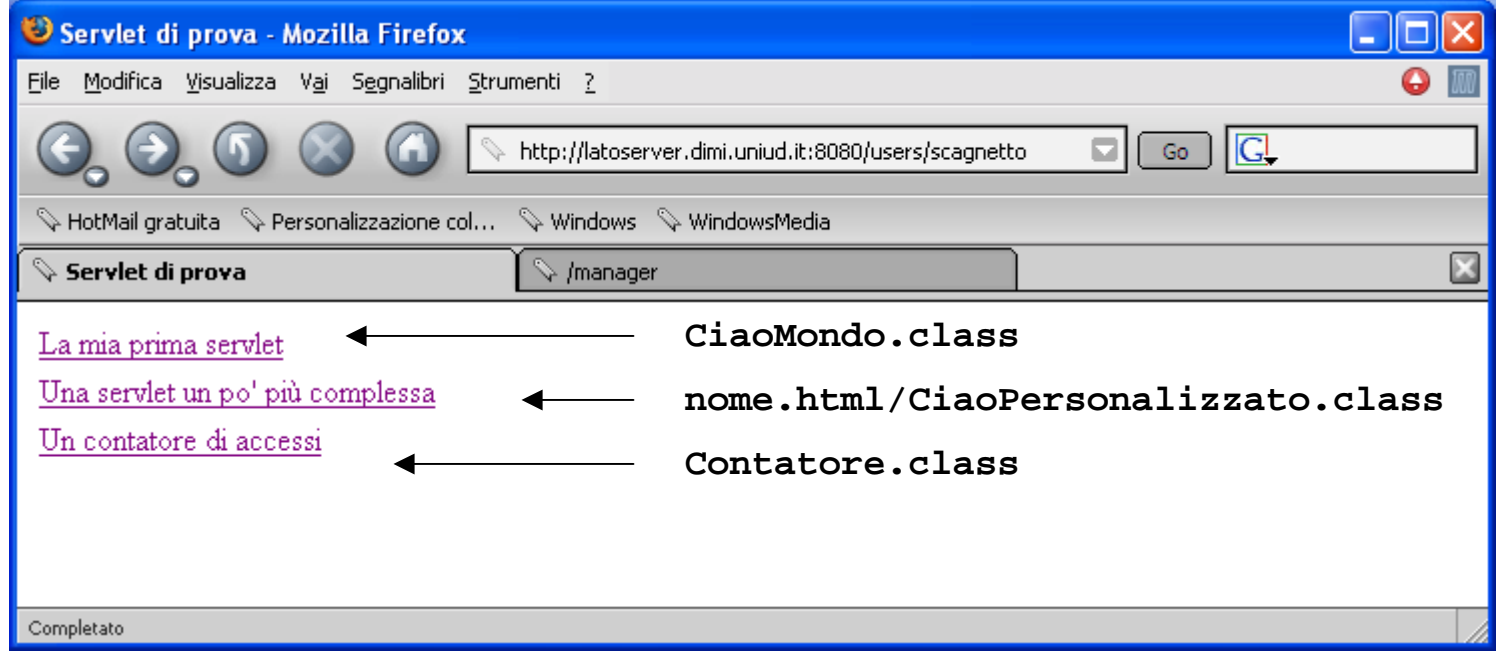

## Ciclo di vita di una Servlet

- •Non caricata.
- Prima richiesta:
	- Caricata: il file **.class** viene caricato in memoria centrale.
	- Inizializzata: viene eseguito il metodo **init()**.
- $\bullet$  In servizio: risponde alle richieste con il metodo opportuno (per le servlet http vengono richiamati i metodi **do<tipo richiesta>**, e.g., **doGet()** <sup>e</sup>**doPost()**).
- $\bullet$ In attesa: rimane presente in memoria centrale, ma inattiva.
- $\bullet$  In distruzione: viene eseguito il metodo **destroy()** e la servlet viene rimossa dalla memoria centrale.

Un contatore di accessi "persistente"

- Modifichiamo la servlet che conta il numero di accessi in modo che conservi tale valore anche quando l'applicazione web viene riavviata.
- Sfruttiamo i metodi **init()** <sup>e</sup>**destroy()**:
	- in **init()** leggiamo dal file il valore iniziale del contatore **i**;
	- in **destroy()** (al momento della rimozione dalla memoria della servlet) scriviamo sul file il valore corrente del contatore **i**.

### Codice Java (I)

```
Laboratorio di Tecnologie Lato Server - V.Della Mea e I.Scagnetto, a.a. 2005/06 - 17
import java.io.*;
import javax.servlet.*;
import javax.servlet.http.*;
public class ContatorePersistente extends HttpServlet {
   final static String NOME_FILE="contatore.txt";
  private int i;
  private String path; // memorizzerà il percorso di NOME_FILE.
  public void init() {
       try {
           path=getServletContext().getRealPath("")+"/";
           DataInputStream f=new 
             DataInputStream(new FileInputStream(path+NOME_FILE));
           i=f.readInt();
           f.close();
        } catch (IOException e) { i=0; }
   } // continua nel lucido successivo ...
```
#### Codice Java (II)

```
// ... continua dal lucido precedente
  public void doGet(HttpServletRequest req,
                     HttpServletResponse res)
                     throws ServletException, IOException {
       res.setContentType("text/html");
       PrintWriter out = res.getWriter();
       out.println("<HTML>");
       out.println("<HEAD><TITLE>Contatore di "+
                    "accessi</TITLE></HEAD>");
       out.println("<BODY>");
       out.println("<STRONG>Accessi registrati "+
                    "finora: "+(++i)+"</STRONG>");
       out.println("</BODY></HTML>"); 
   }
```

```
// continua nel lucido successivo ...
```
## Codice Java (III)

```
// ... continua dal lucido precedente
  public void destroy() {
       try {
          DataOutputStream f=
          new DataOutputStream
               (new FileOutputStream(path+NOME_FILE));
          f.writeInt(i);
          f.close();
       } catch (IOException e) { }
   }
}
```
Il metodo **destroy()** viene invocato al momento della rimozione della servlet dalla memoria centrale.

#### Modifiche al file **web.xml**

```
<?xml version="1.0" encoding="ISO-8859-1"?>
```

```
<!DOCTYPE web-app
   PUBLIC "-//Sun Microsystems, Inc.//DTD Web Application 2.3//EN"
    "http://java.sun.com/dtd/web-app_2_3.dtd">
```

```
<web-app>
```

```
...<servlet><servlet-name>Contatore2</servlet-name>
    <servlet-class>ContatorePersistente</servlet-class>
</servlet>
<servlet-mapping>
    <servlet-name>Contatore2</servlet-name>
    <url-pattern>/servlet/ConPers</url-pattern>
</servlet-mapping>
```

```
</web-app>
```
## Modifiche al file **index.html**

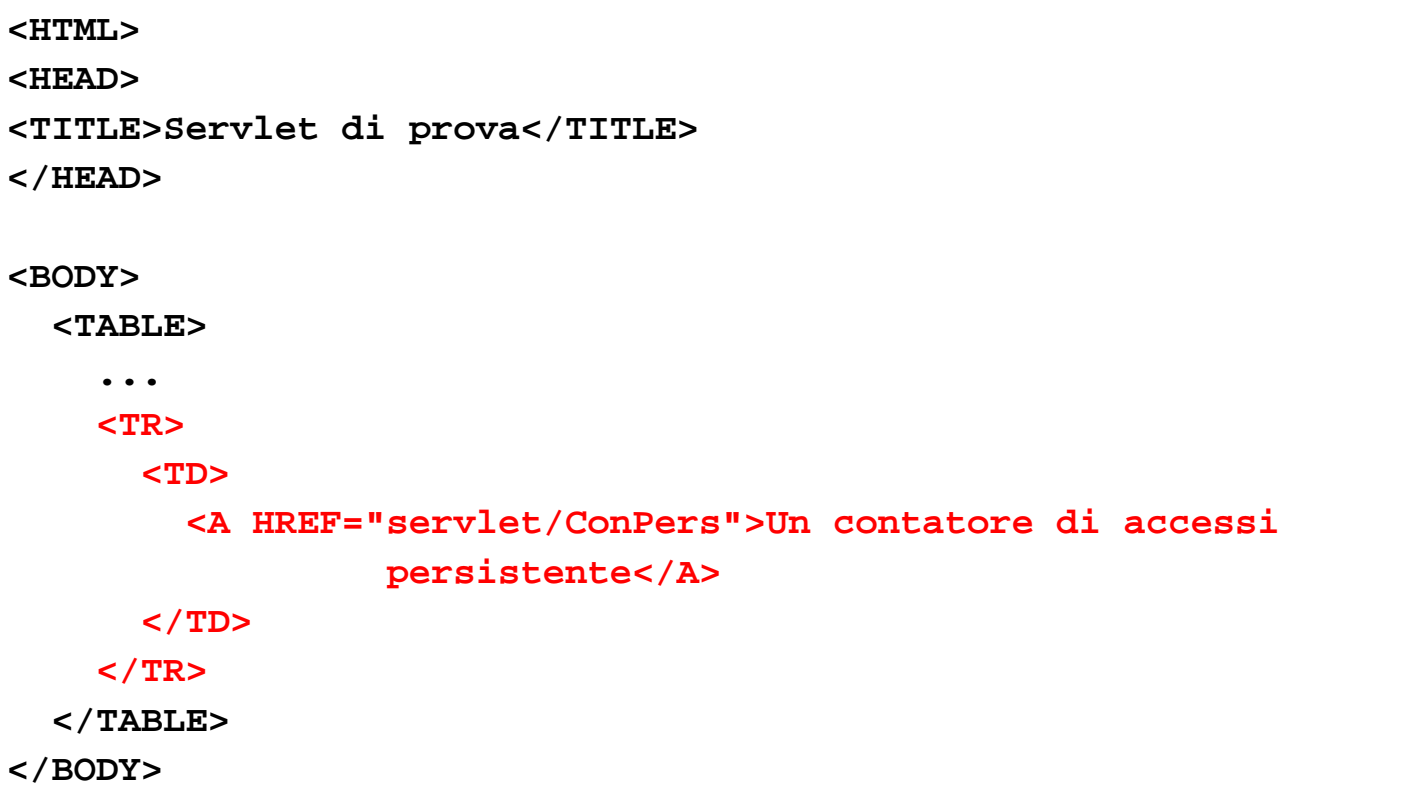

**</HTML>**

Generare una tabella HTML a partire da un file di testo

- In questo esempio faremo generare alla servlet **StampaTabella** una tabella HTML 10x2 a partire dal contenuto di un file di testo.
- Il formato dei dati nel file di testo è il cosiddetto CSV (i.e., Comma Separated Value: valori separati da virgole).
- I dati della tabella saranno contenuti in un file di testo chiamato **tabella.txt** nella cartella **servlets** della propria home directory.

#### Il codice Java (I)

```
import java.io.*;
import javax.servlet.*;
import javax.servlet.http.*;
```
**public class StampaTabella extends HttpServlet {**

```
public void doGet(HttpServletRequest req,
                       HttpServletResponse res)
                       throws ServletException , IOException,
FileNotFoundException {
     String filePath=getServletContext().getRealPath("")+"/tabella.txt";
      BufferedReader input = new BufferedReader(new FileReader(filePath));
     String linea = null;
     res.setContentType("text/html");
      PrintWriter out = res.getWriter();
     out.println("<HTML>");
     out.println("<HEAD><TITLE>Tabella letta da file</TITLE></HEAD>");
```
#### Il codice Java (II)

```
out.println("<BODY>");
        out.println("<TABLE BORDER=\"1\">");
```

```
while((linea = input.readLine()) != null) {
        out.println("<TR>");
        String[] celle = linea.split(",");
        out.println("<TD>"+celle[0]+"</TD>");
        out.println("<TD>"+celle[1]+"</TD>");
        out.println("</TR>");
}
```

```
input.close();
out.println("</TABLE>");
out.println("</BODY></HTML>");
```
**}** 

**}**

## Modifiche al file **index.html**

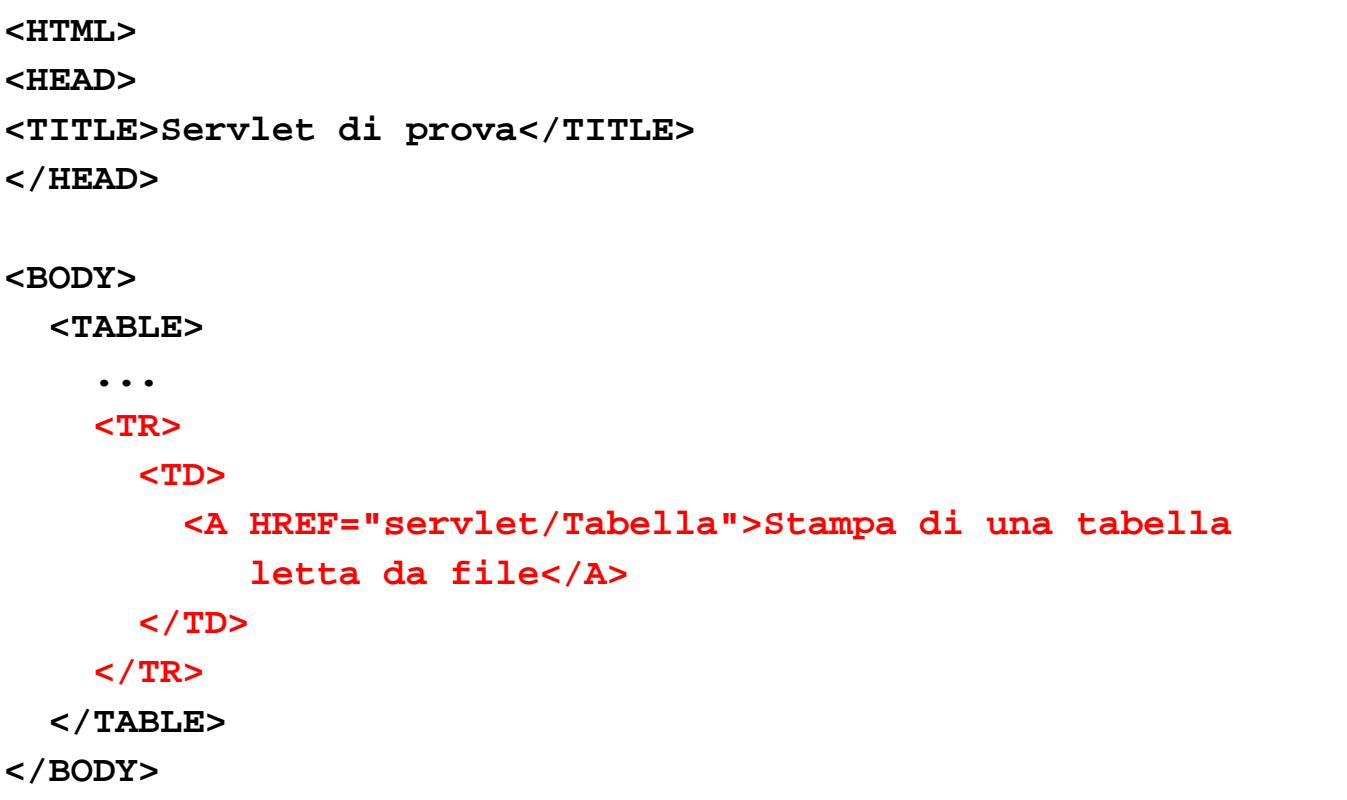

**</HTML>**

#### Modifiche al file **web.xml**

```
<?xml version="1.0" encoding="ISO-8859-1"?>
```

```
<!DOCTYPE web-app
   PUBLIC "-//Sun Microsystems, Inc.//DTD Web Application 2.3//EN"
    "http://java.sun.com/dtd/web-app_2_3.dtd">
```

```
<web-app>
```

```
...<servlet><servlet-name>Tabella</servlet-name>
        <servlet-class>StampaTabella</servlet-class>
   </servlet>
   <servlet-mapping>
        <servlet-name>Tabella</servlet-name>
        <url-pattern>/servlet/Tabella</url-pattern>
   </servlet-mapping>
</web-app>
```
#### Note sul dispiegamento

- • Ricordarsi di copiare nella cartella **servlets** della propria home directory su **latoserver.dimi.uniud.it** anche il file **tabella.txt**.
- • Esempio di contenuto del file **tabella.txt**:
	- **Riga 1 Colonna 1,Riga 1 Colonna 2**
	- **Riga 2 Colonna 1,Riga 2 Colonna 2**
	- **Riga 3 Colonna 1,Riga 3 Colonna 2**
	- **Riga 4 Colonna 1,Riga 4 Colonna 2**
	- **Riga 5 Colonna 1,Riga 5 Colonna 2**
	- **Riga 6 Colonna 1,Riga 6 Colonna 2**
	- **Riga 7 Colonna 1,Riga 7 Colonna 2**
	- **Riga 8 Colonna 1,Riga 8 Colonna 2**
	- **Riga 9 Colonna 1,Riga 9 Colonna 2**
	- *Laboratorio di Tecnologie Lato Server - V.Della Mea e I.Scagnetto, a.a. 2005/06 -* 27 **Riga 10 Colonna 1,Riga 10 Colonna 2**

# Esempio di esecuzione di StampaTabella

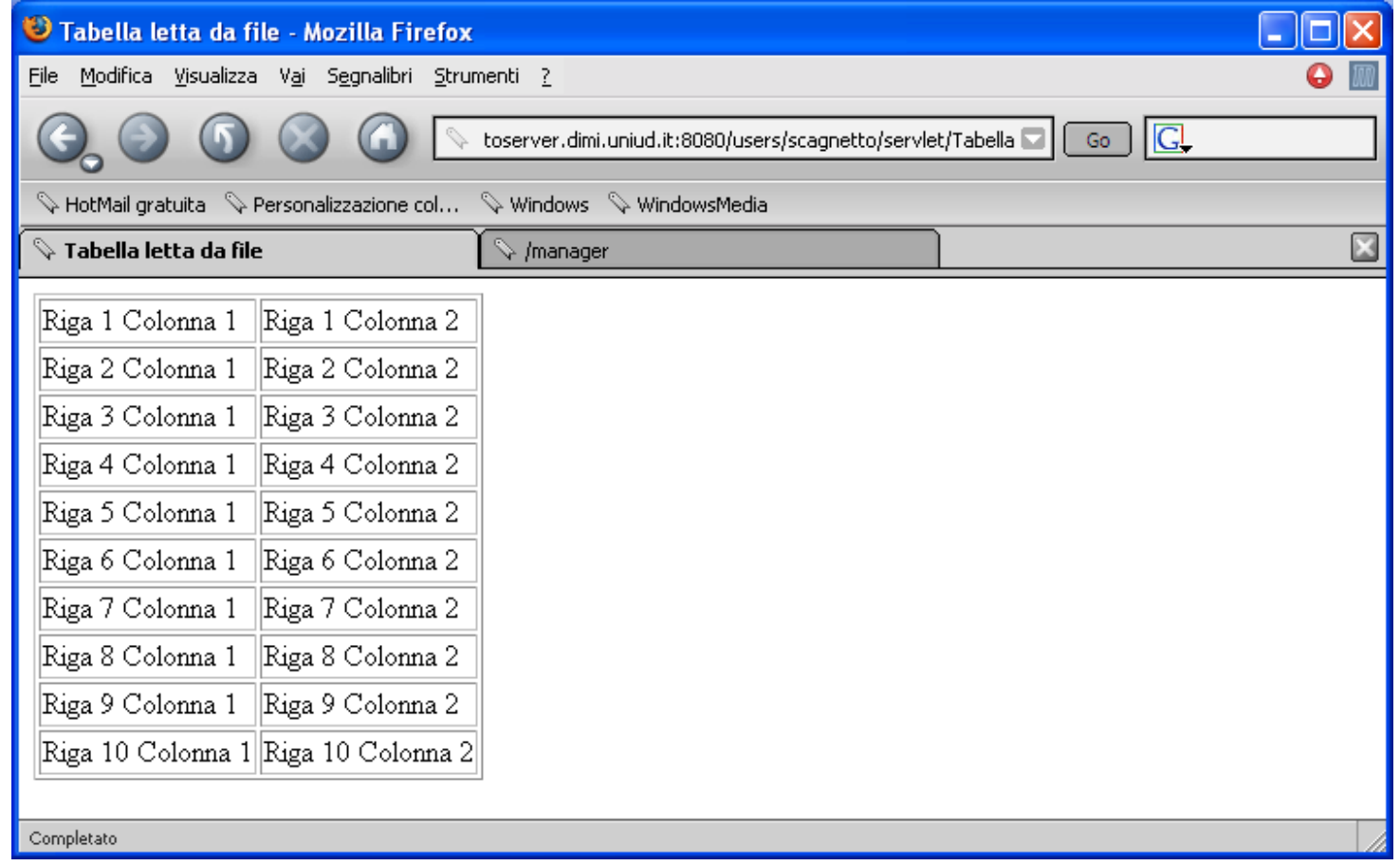

#### Esercizio

• Generalizzare la servlet che disegna la tabella in base al contenuto del file di testo **tabella.txt** in modo da funzionare con un numero arbitrario di colonne.